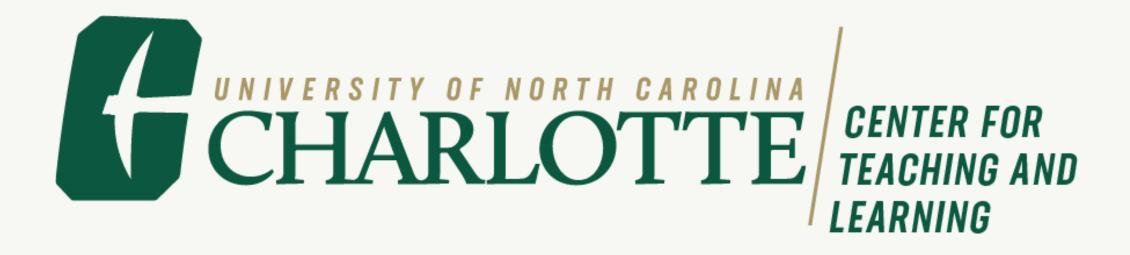

# Scaling Online Course Design Support with Course Refreshes

## Meet Your Instructional Designers

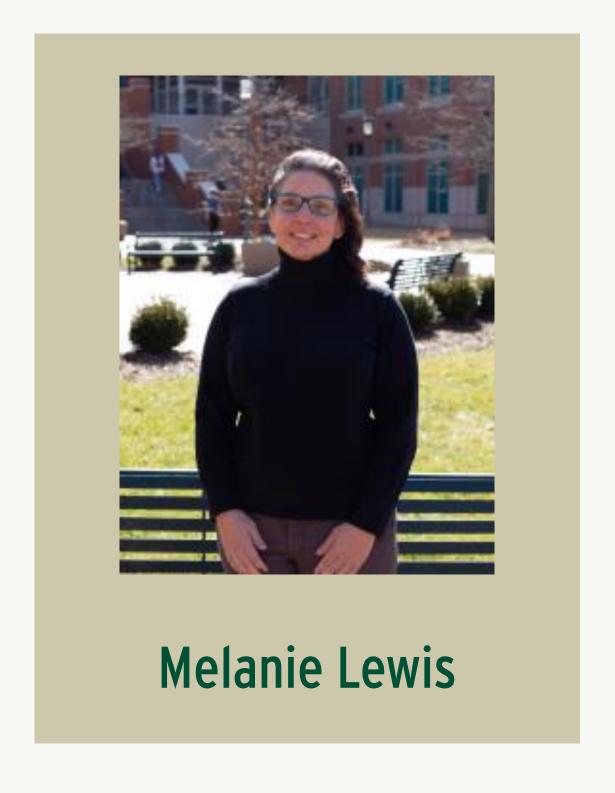

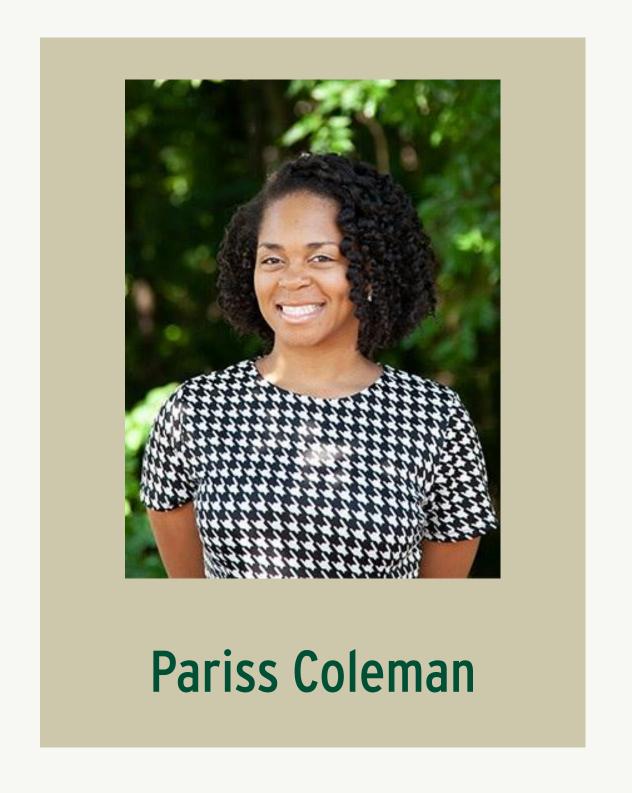

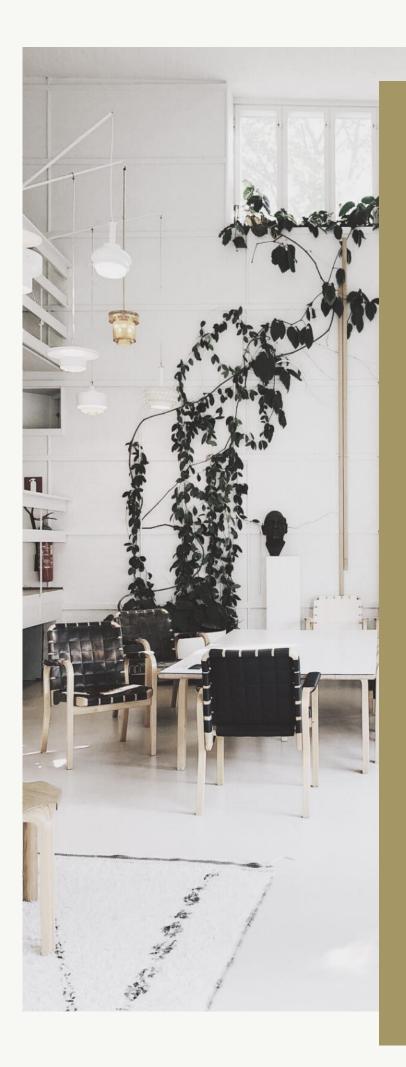

Full Course Development =

a home renovation or new building project

Course Refresh

=

sprucing up the look and feel inside your house

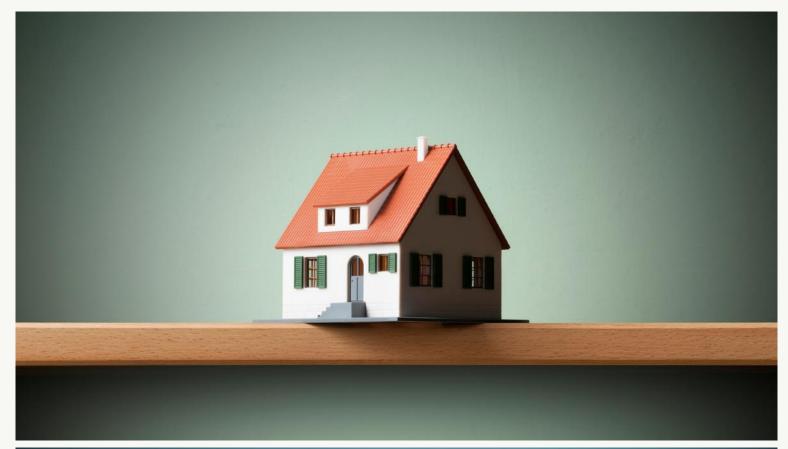

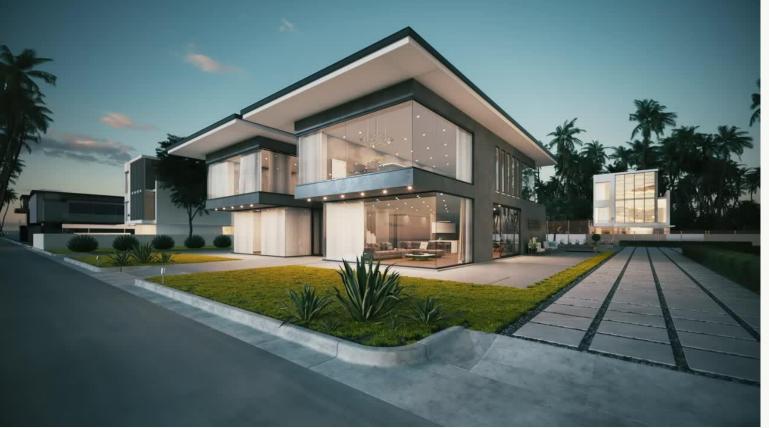

Activating positive emotions through an intentionally aesthetically-pleasing design contributes to a positive learning experience by influencing attitudes and motivation, increasing students' interest, and strengthening their attention and level of engagement with materials (Malamed, 2015).

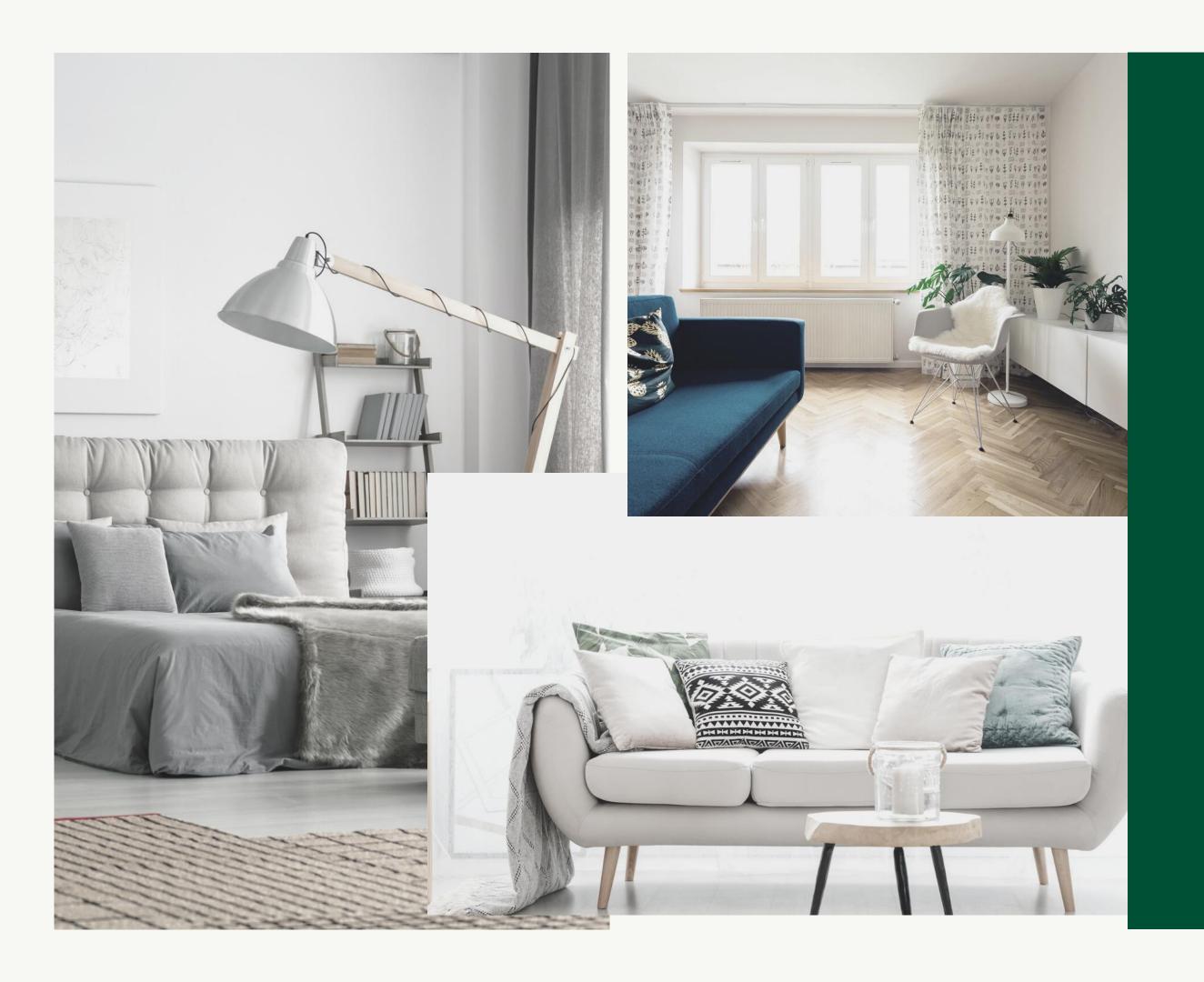

- Strong influence on cognitive aspects of learning.
- Visual elements are an integral component of message communication.
- Effective visual design reduces extraneous cognitive processing
- Provides an additional mental channel for the most important information to be processed and retained.

(Um, Plass, Hayward, & Homer, 2012)

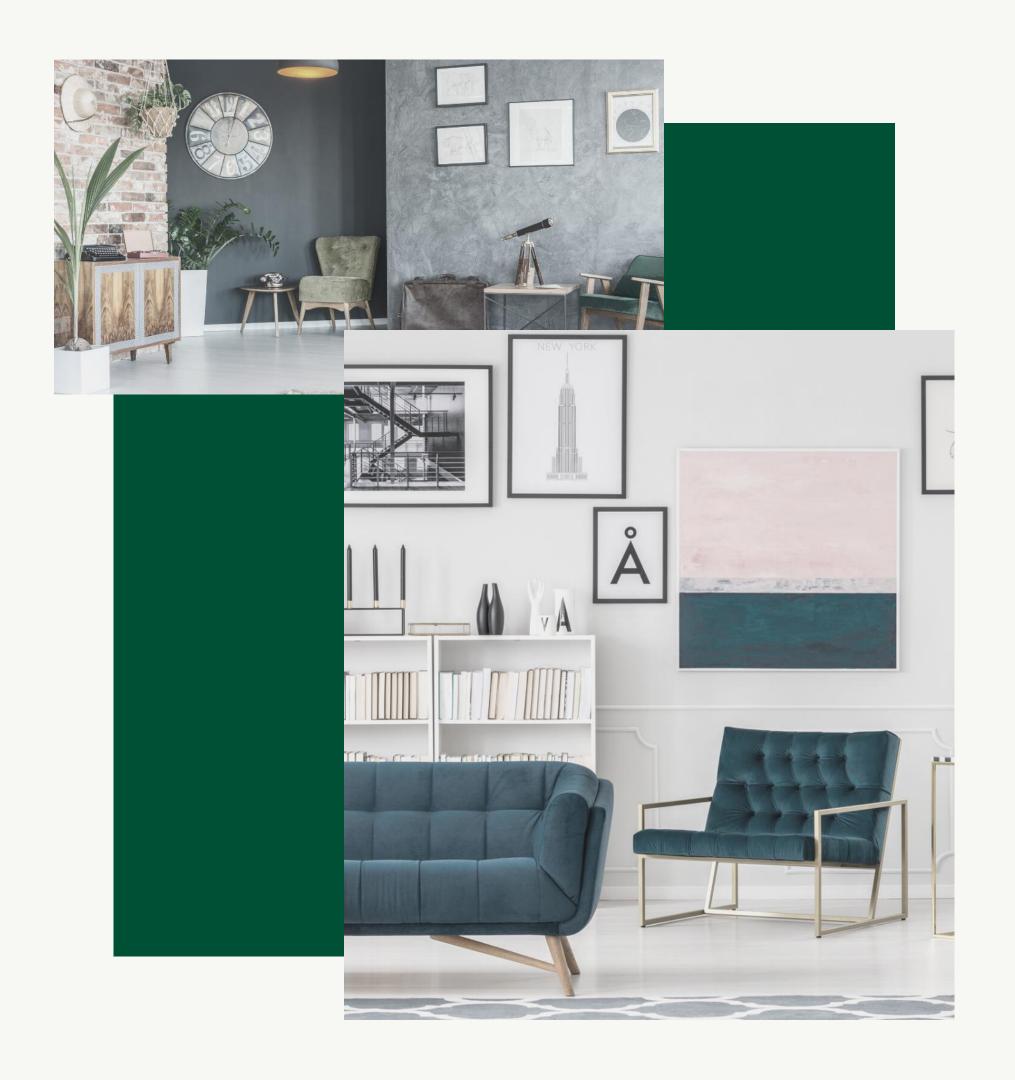

## Pleasure when learning

experience of flow

complete immersion

creative thinking and innovation

Pekrun et al. (2006) Csikszentmihalyi (1996) Home

Recent Announcements

Syllabus

Modules

Discussions

Assignments

Quizzes

Grades

Zoom

My Media

Media Gallery

People

Niner Needs

Library Resources

Purchase Course Materials

Course Materials

Course Development Onboarding Homepage

Learning Canvas

Welcome to the Course!

Please take some time t

This course is divided in assignments and other (

For example, Week 1 sł

- 1. Read Chapter 1 of yo
- 2. Participate in the dis

3. Take the quiz on Cha

You can also utilize the grades, quizzes and othe

I am looking forward to

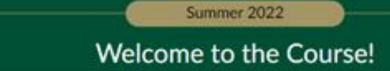

Course Development Onboarding

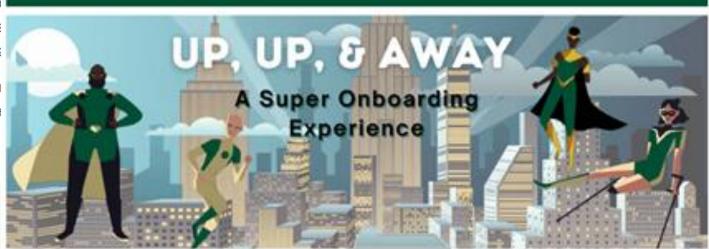

#### WELCOME TO YOUR SUPER COURSE DESIGN ONBOARDING ORIENTATION EXPERIENCE!

Greetings, heroes! We were expecting you. We've heard all about your super abilities and we are ecstatic to have a hero like you on board! If you're ready to take flight, select the 'Start Here' button

Use the buttons below to quickly navigate our course materials.

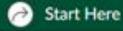

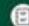

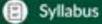

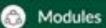

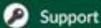

# How it Works

- 1. You provide the course URL.
- 2. We'll create a development shell and implement design magic.
- 3. Then, you'll customize as desired.

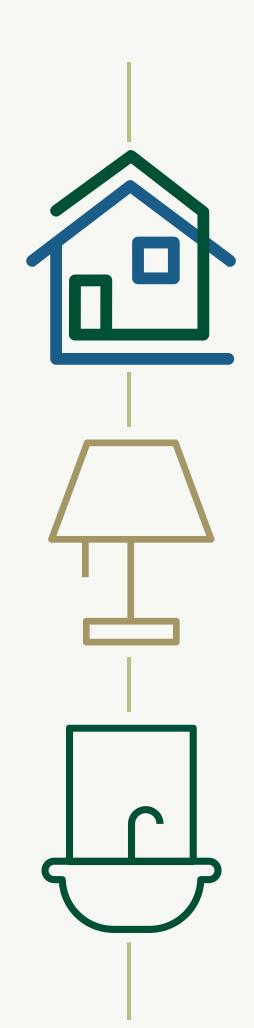

Apply Design Plus

**Standardize Formatting** 

Remediate Accessibility

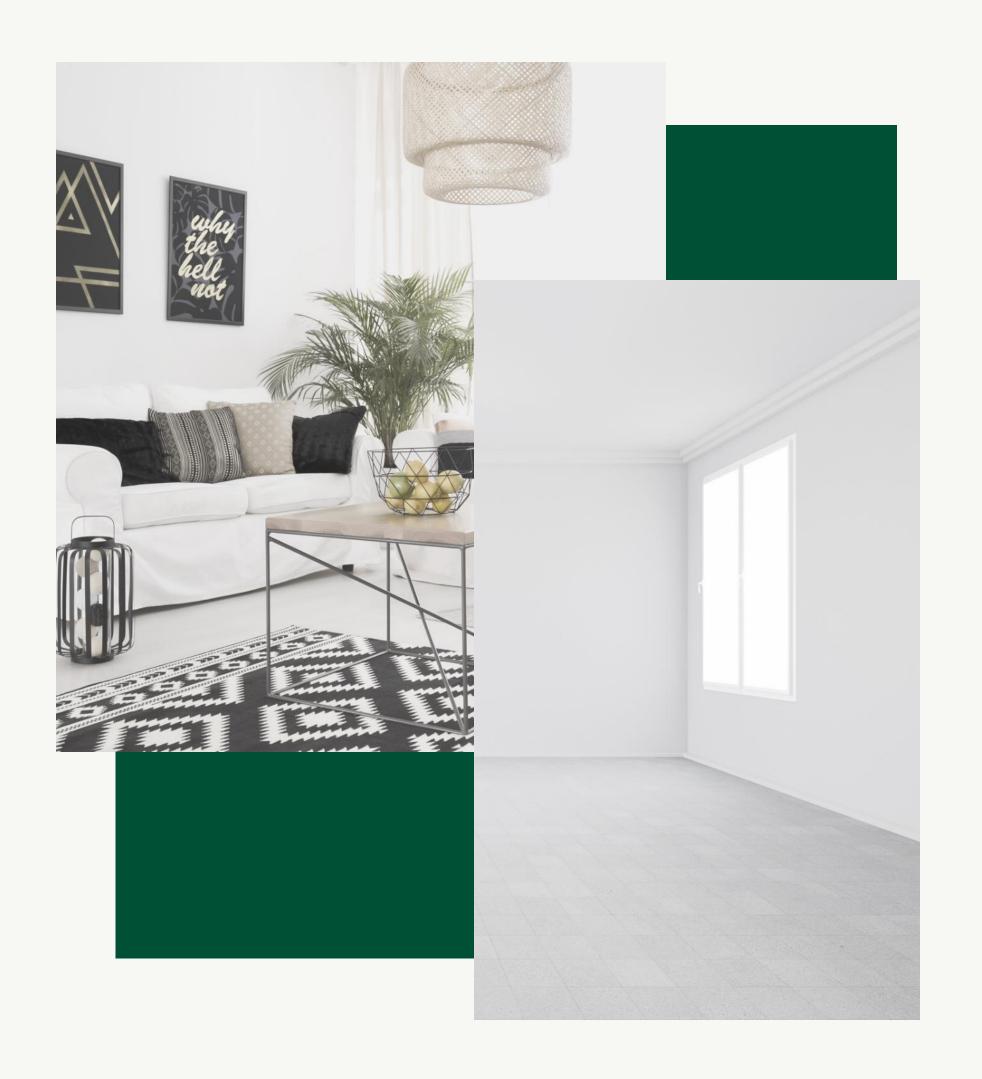

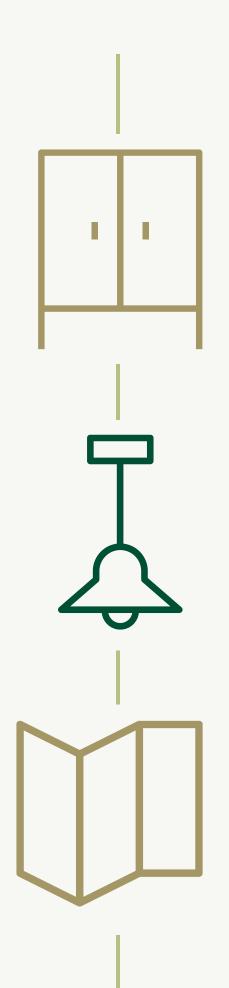

Organize

Clarify

**Detailed Document** 

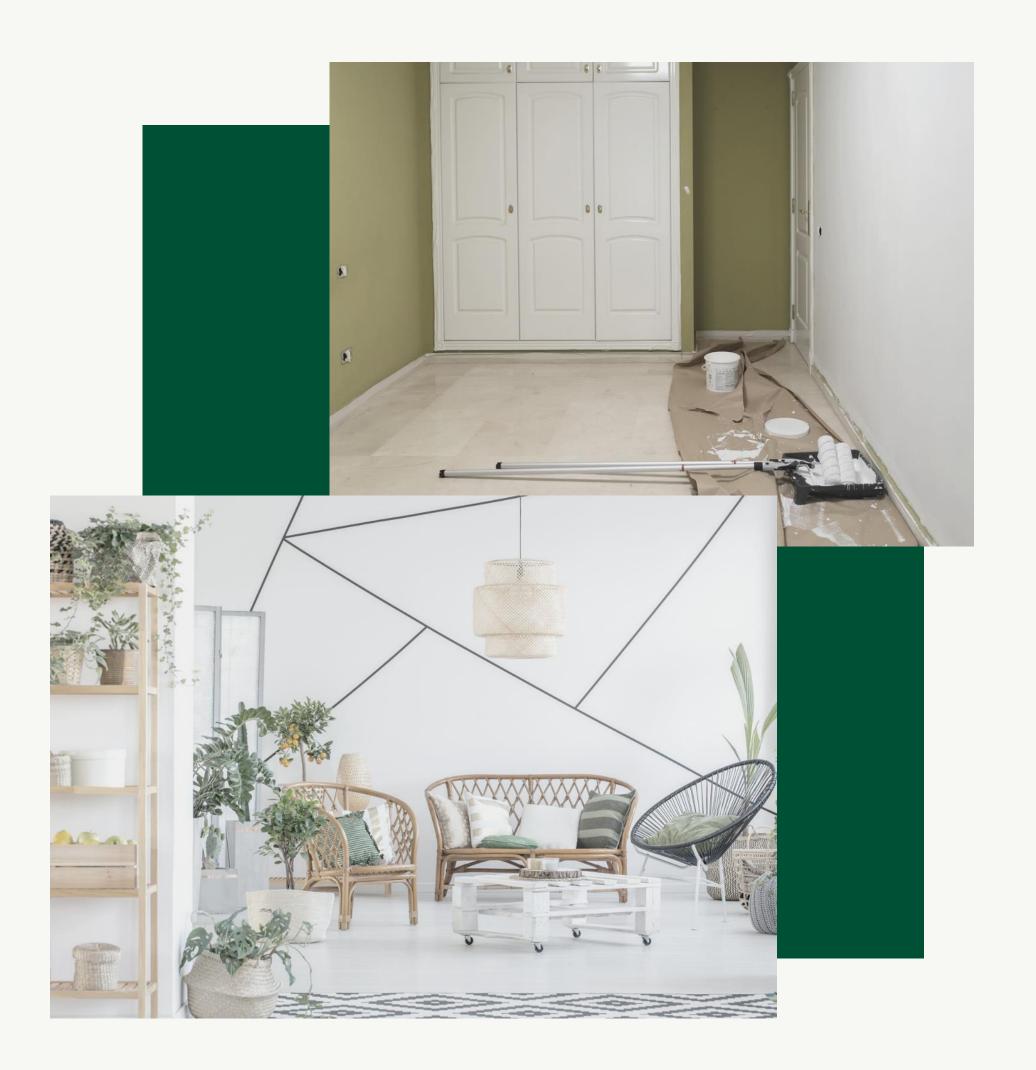

## BEFORE

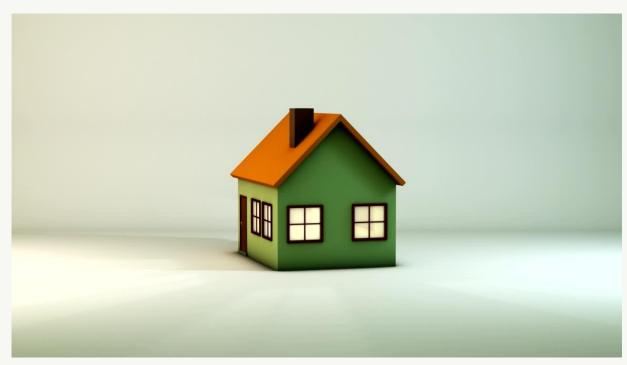

## AFTER

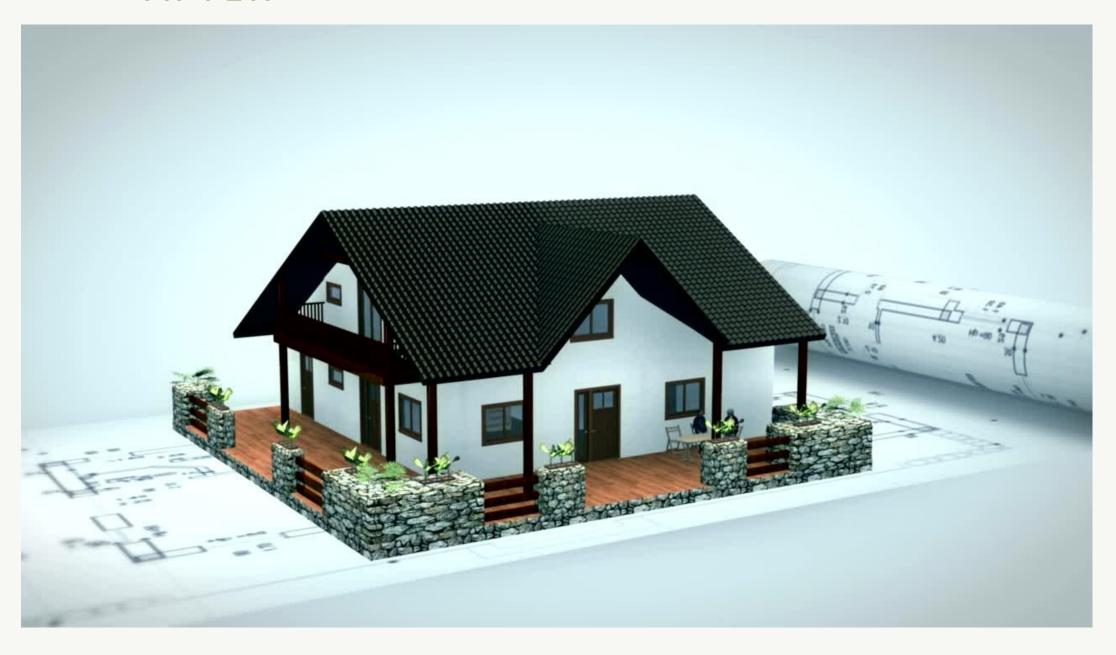

## BEFORE

| Home                         | Recent Announcements                                                                                                    |
|------------------------------|----------------------------------------------------------------------------------------------------|
| Syllabus                     |                                                                                                    |
| Modules                      |                                                                                                    |
| Discussions                  |                                                                                                    |
| Assignments                  | Course Development Onboarding Homepage                                                                                                    |
| Quizzes                      | Learning Canvas                                                                                                    |
| Grades                       | Welcome to the Course!                                                                                                    |
| Zoom                         | Please take some time to review the syllabus and explore the layout of the course here on Canvas.                                                              |
| My Media                     | This course is divided in to 2 modules, one for each week. Click on each module to view and access readings,                                                   |
| Media Gallery                | assignments and other coursework.                                                                                                    |
| People                       | For example, Week 1 shows the following work:                                                                                                    |
| Niner Needs                  | 1. Read Chapter 1 of your textbook                                                                                                    |
| Library Resources            | <ol><li>Participate in the discussion</li><li>Take the quiz on Chapter 1 material</li></ol>                                                                    |
| Purchase Course<br>Materials | You can also utilize the navigation bar on the left for quick access to assignments, announcements, discussions, grades, quizzes and other features in Canvas. |
| Course Materials             | I am looking forward to learning together this semester.                                                                                                    |

## AFTER

## Course Development Refresh Homepage

MAAL 3000

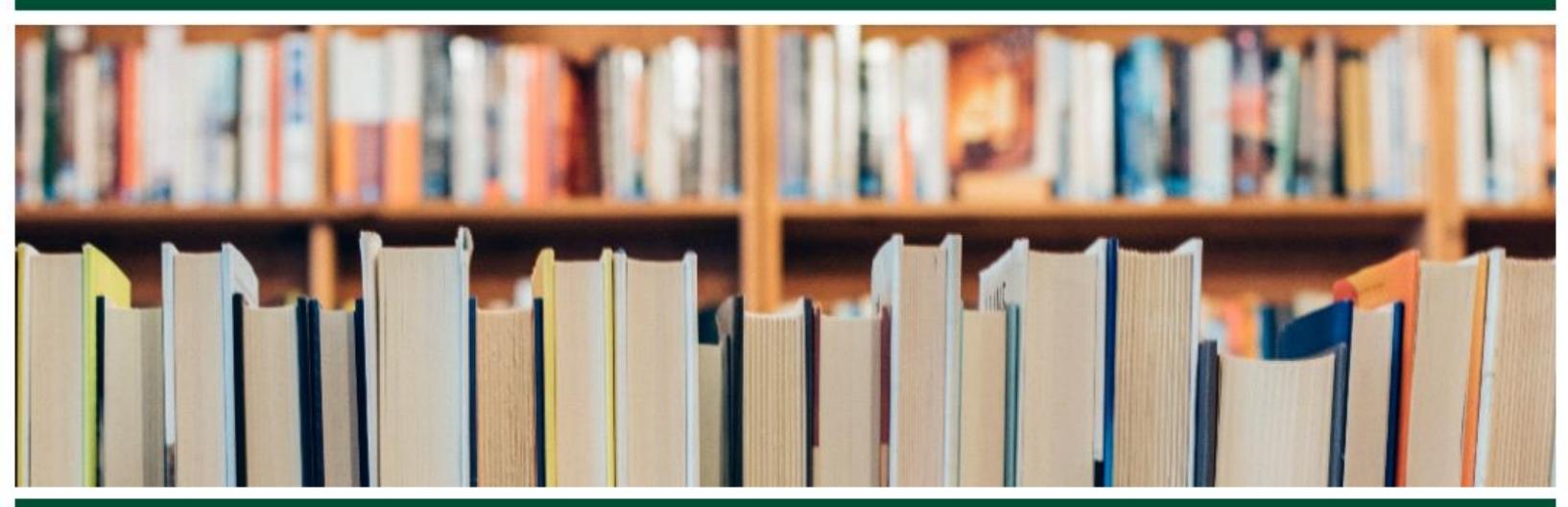

0

Start Here

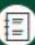

Syllabus

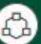

Modules

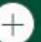

More Resources

Welcome to the Course!

Please take some time to review the syllabus and explore the layout of the course here on Canvas.

### BEFORE

## Instructor Introduction

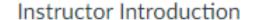

Welcome to

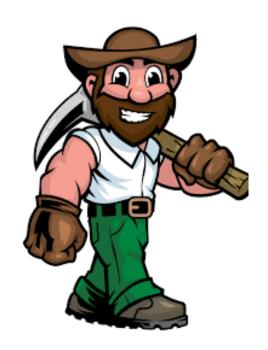

#### **Contact Information**

The best way to get in touch with me is via email. Emails will be returned within 24 hours Monday through Friday. Sometimes I can respond more quickly, but I ask that you give up a 24-hour window to fully answer your questions. Virtual office hours are available by appointment as well as during the times listed below.

#### Office Hours:

I look forward to working with you this semester.

## **AFTER**

## **Meet Your Instructor**

## Instructor Introduction

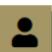

Welcome to

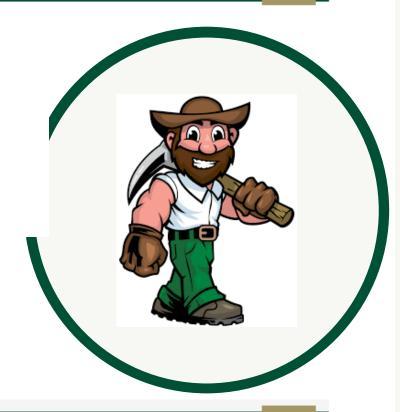

## **Contact Information**

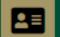

The best way to get in touch with me is via email. Emails will be returned within 24 hours Monday through Friday. Sometimes I can respond more quickly, but I ask that you give up a 24-hour window to fully answer your questions. Virtual office hours are available by appointment as well as during the times listed below.

Email:

Office Hours:

I look forward to working with you this semester.

## Week One Learning Guide

#### Week One Overview

Welcome to Week One of

#### Objectives:

This week will prepare you for Course Objectives 1 and 2.

- 1. Differentiate between normal and abnormal assessment parameters.
- 2. Assess patients by interpreting patient data associated with invasive and non-invasive monitoring tools for the care of critically ill patients.
- 3. Apply and manage appropriate monitoring techniques and tools for the care of critically ill patients.

#### Activities:

| Resource/Material              | Activity                   | Aligns with Module<br>Objective(s) |
|--------------------------------|----------------------------|------------------------------------|
| Start Here!                    | <u>Introduce Yourself!</u> |                                    |
| <u>Syllabus</u> <u>↓</u>       | Syllabus Assignment Due    | N/A                                |
| <u>Course Calendar</u> <u></u> |                            |                                    |

Once you have completed the activities, you are ready to move on to the next week.

## Week One Learning Guide

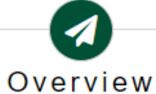

Welcome to Week One of BECD 22041

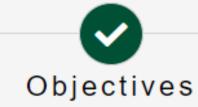

This week will prepare you for Course Objectives 1 and 2.

- 1. Differentiate between normal and abnormal assessment parameters.
- 2. Assess patients by interpreting patient data associated with invasive and non-invasive monitoring tools for the care of critically ill patients.
- 3. Apply and manage appropriate monitoring techniques and tools for the care of critically ill patients.

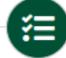

#### Module To-Do List

| Resource/Material | Activity            | Aligns with Module Objective(s) |
|-------------------|---------------------|---------------------------------|
| Start Here!       | Introduce Yourself! |                                 |

## BEFORE

| <b>!!</b> • | Writing & Evidence Management Guidance.     ■ Writing & Evidence Management Guidance.     ■ Writing & Writing Management Guidance.     ■ Writing Management Guidance.     ■ Writing Management Guidance.     ■ Writing Management Guidance.     ■ Writing Management Guidance.     ■ Writing Management Guidance.     ■ Writing Management Guidance.     ■ Writing Management Guidance.     ■ Writing Management Guidance.     ■ Writing Ma |   | : |
|-------------|----------------------------------------------------------------------------------------------------|---|---|
| ii          | Atkins Library Guide                                                                                                    | • | ÷ |
| ii          | & Library Services for Distance Education Students □                                                                                                    | 0 | : |
| H           | & UNCC Library How-To Videos □                                                                                                    | 0 | : |
| H           | UNC Charlotte Writing Resource Center                                                                                                    | • | : |
| H           | Examples for EBM Writing Assignments                                                                                                    | • | : |
| H           | Purdue Owl on Professional Writing                                                                                                    | • | : |
| H           | Colorado State University Writing Center                                                                                                    | 0 | : |
| H           | How to use Track Changes in Word (link)                                                                                                    | 0 | : |
| ii          | Writing Tips                                                                                                    | • | ÷ |

## Writing & Evidence Management Resources

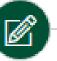

#### Campus Resources

- Atkins Library Guide □
- UNC Charlotte Library How-To Videos
- UNC Charlotte Writing Resource Center □

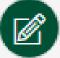

#### Additional Resources

- Purdue Owl on Professional Writing □
- Colorado State University Writing Center →
- How to Use Track Changes in Word □

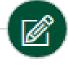

## Writing Tips

This is a collection of three examples that highlight aspects of using APA formatting for format, citation and referencing.

- APA Sample Paper (PDF)
- APA Sample Paper (Word) ↓
- Quick Writing Tips.pdf ↓
- Revised Sample APA Paper from IVY Tech.pdf

#### COURSE REFRESH FORM

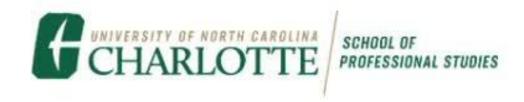

# Course Prefix/Title: SMHC 5000 Instructor: Original Shell: New Development Shell: Instructional Designer: Cage Link: Cage Course Project

### Summary

First and foremost, thanks for letting us take the time and effort to add a little extra TLC to your course! While looking over your original course shell, it's evident that you're a dedicated online instructor who's already applied many of the best practices and design techniques we recommend for online delivery. The primary goal of this refresh project was to identify any remaining areas of improvement, and to use our ID intuition to make these improvements without you having to exert any effort! That said, here are the primary areas of improvement we may have focused on during the refresh process:

- Navigation: Rethinking your course homepage so that students know exactly how to get around the course.
- Help and Student Support Resources: Ensuring your course has the most up-to-date resources for students.

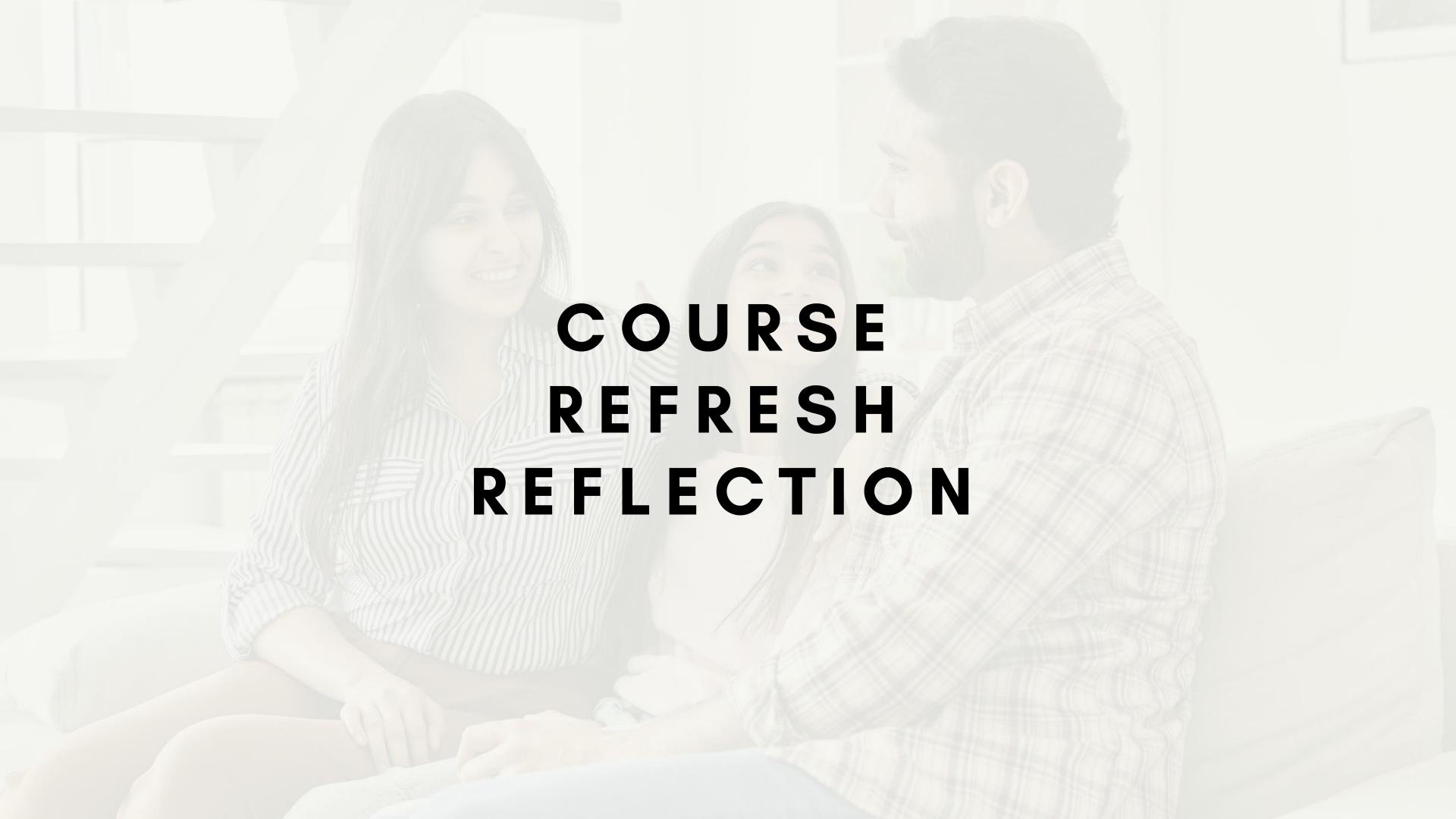

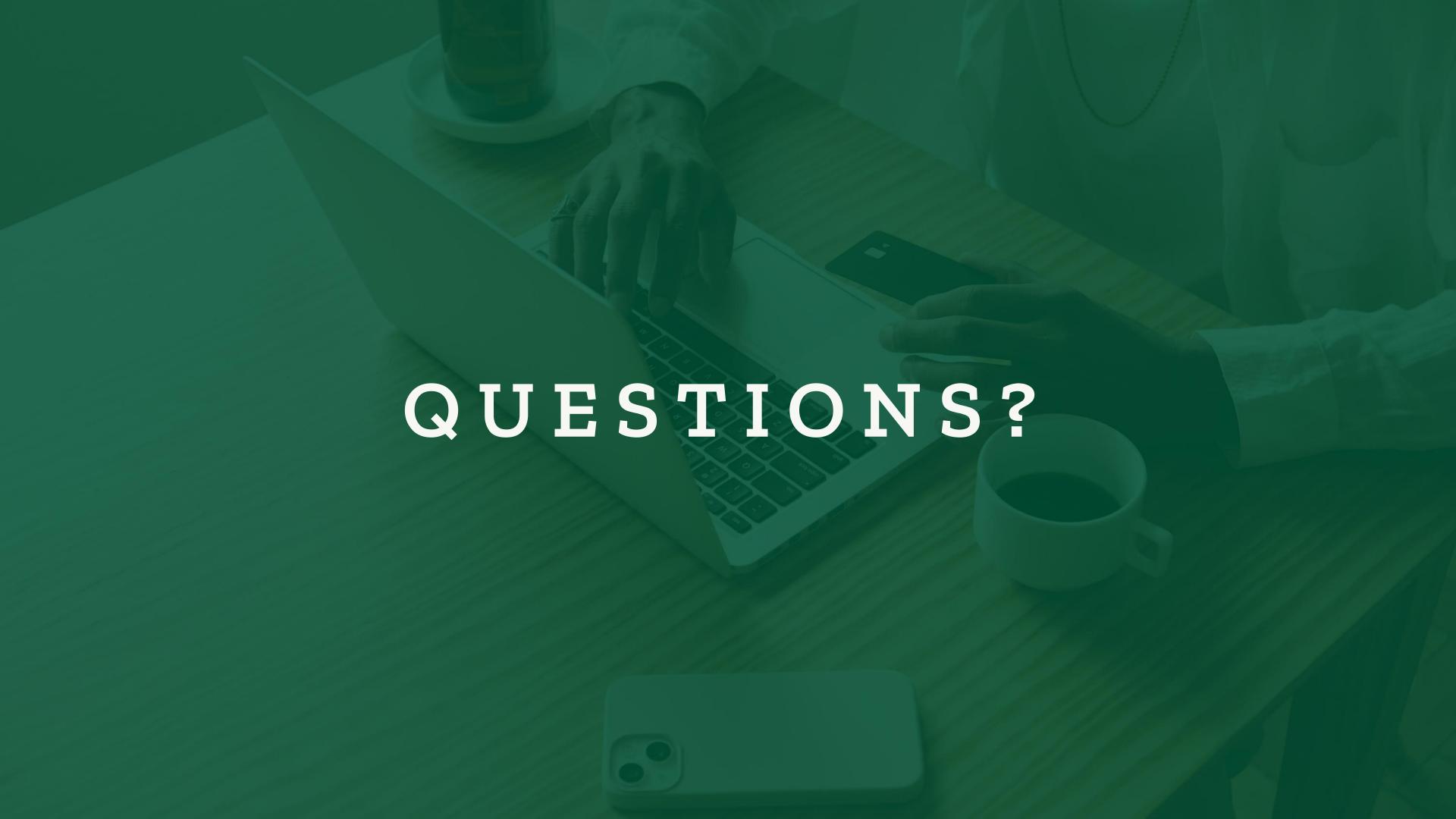

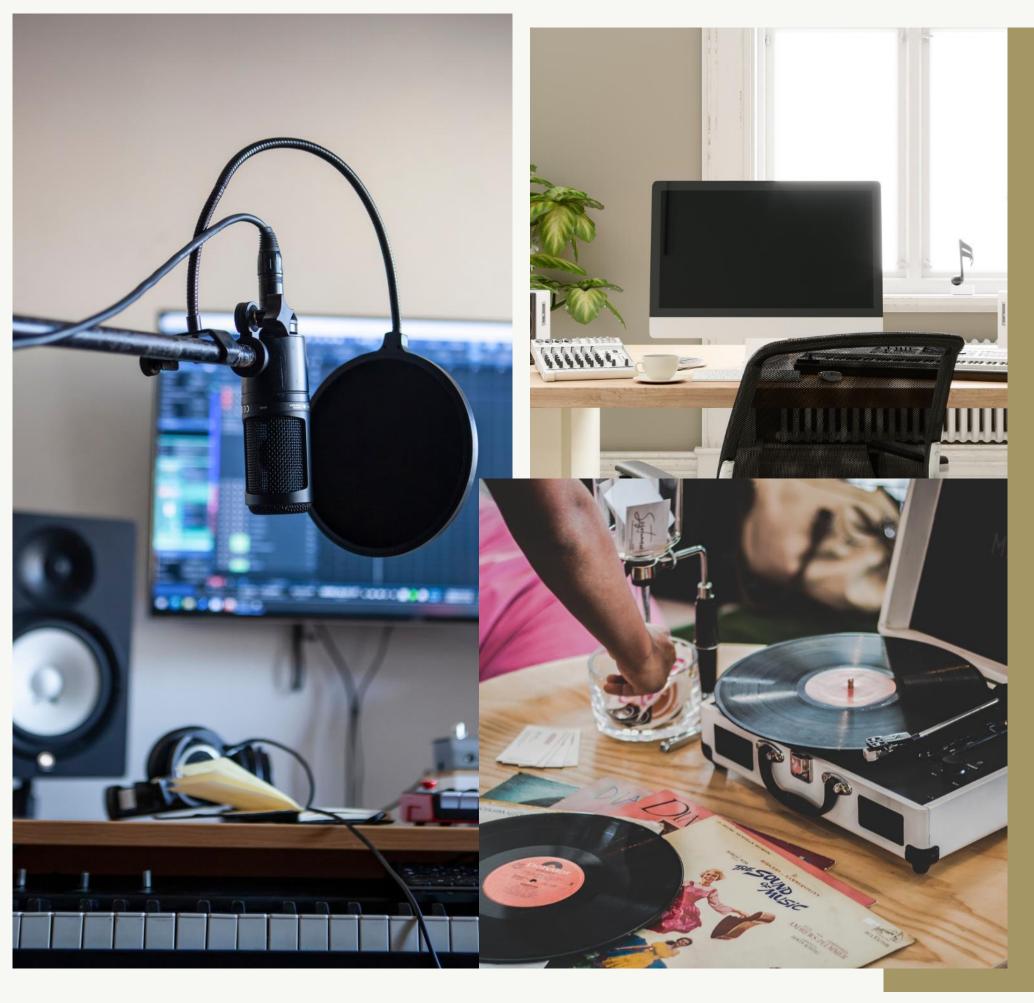

# Course Remixes

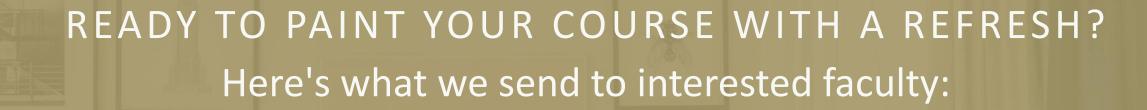

Respond to the form received in the Course Refresh information email with the URL of the course you'd like updated.

Note: Completion of the form adds your course to our Refresh queue. It does not guarantee priority or readiness prior to next semester. We will notify you when the refresh work is scheduled to begin and when it is completed.

<sup>\*</sup>This presentation contains no competing interests.